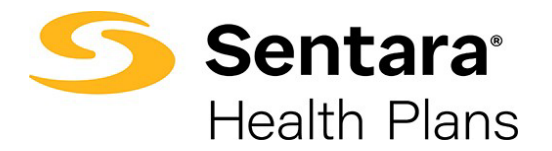

## **Edit Dependent Information**

To update a member's dependents, navigate to the member's details page, and scroll down to the **Dependents** section. Click on the arrow at the far right of the row and select **Update Dependent**.

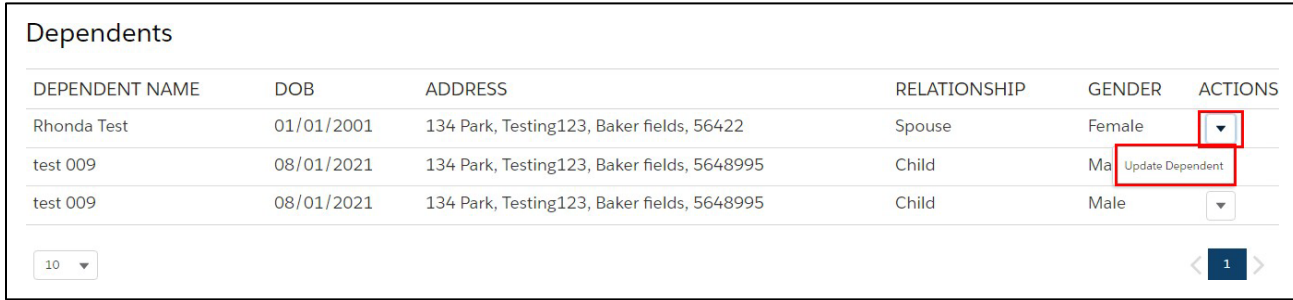

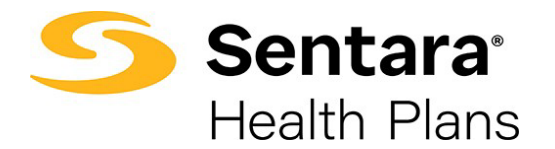

A pop-up window will appear with demographic information that is editable.

You can edit all fields but the dependent's social security number.

When you have completed your edits, click **Next.**

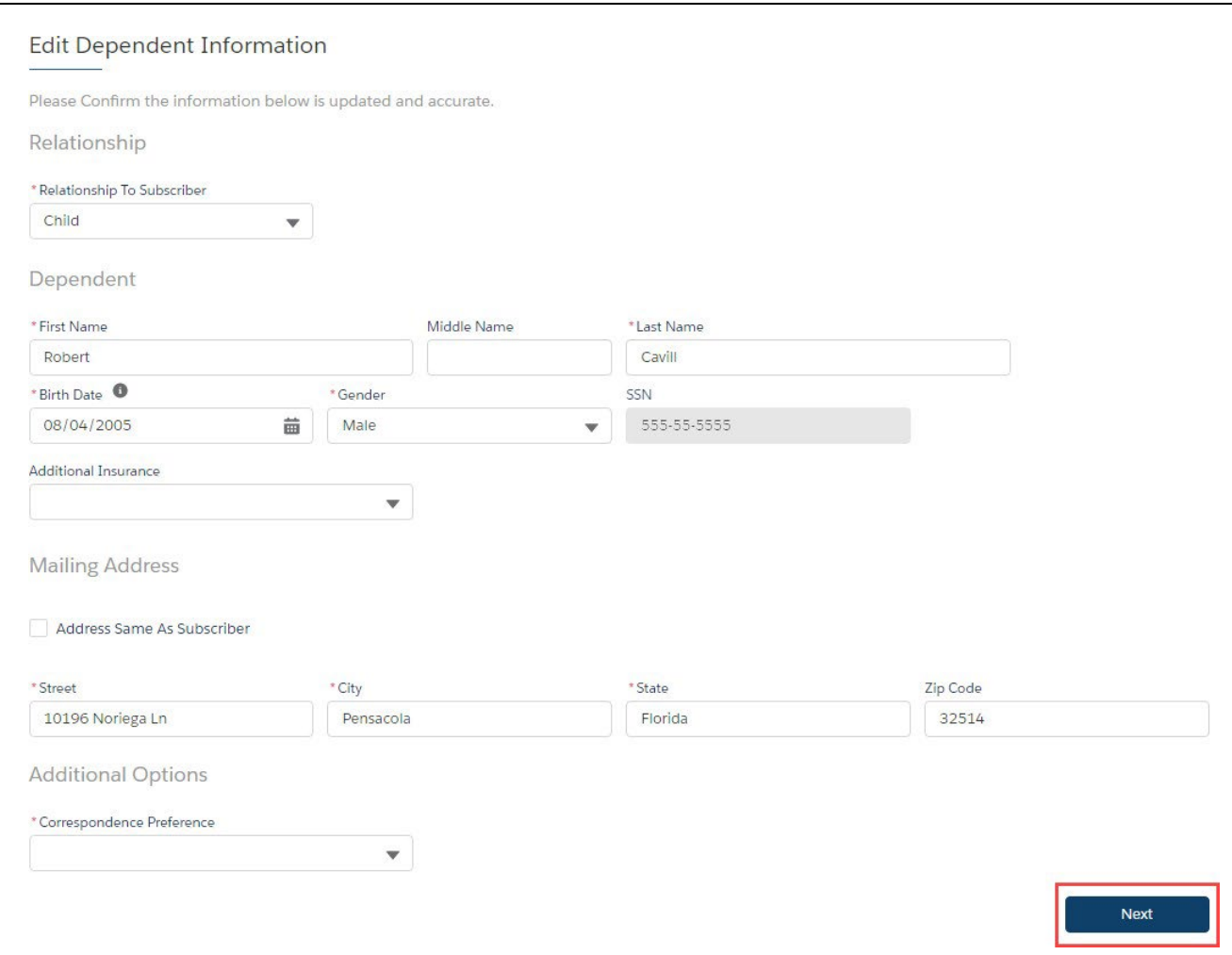

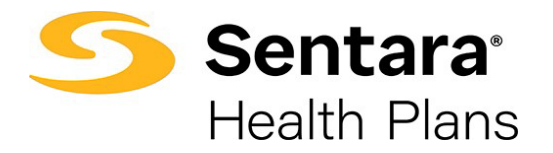

## Congratulations! You have successfully edited a dependent.

Dependent Updated

Dependent is successfully updated.

Finish